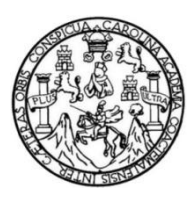

Universidad de San Carlos de Guatemala Facultad de Ingeniería Escuela de Ingeniería en Ciencias y Sistemas

# **APLICACIÓN MÓVIL DE EXPEDIENTE CLÍNICO PERSONAL**

### **Adrian Fernando Burgos Herrera**

Asesorado por el Ing. Everest Darwin Medinilla Rodríguez

Guatemala, mayo de 2019

UNIVERSIDAD DE SAN CARLOS DE GUATEMALA

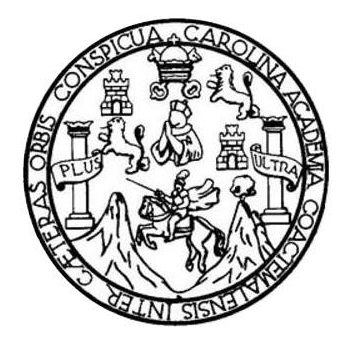

FACULTAD DE INGENIERÍA

# **APLICACIÓN MÓVIL DE EXPEDIENTE CLÍNICO PERSONAL**

TRABAJO DE GRADUACIÓN

# PRESENTADO A LA JUNTA DIRECTIVA DE LA FACULTAD DE INGENIERÍA POR

# **ADRIAN FERNANDO BURGOS HERRERA**

ASESORADO POR EL ING. EVEREST DARWIN MEDINILLA RODRÍGUEZ

AL CONFERÍRSELE EL TÍTULO DE

**INGENIERO EN CIENCIAS Y SISTEMAS**

GUATEMALA, MAYO DE 2019

# UNIVERSIDAD DE SAN CARLOS DE GUATEMALA FACULTAD DE INGENIERÍA

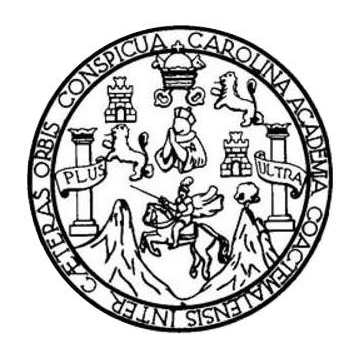

### **NÓMINA DE JUNTA DIRECTIVA**

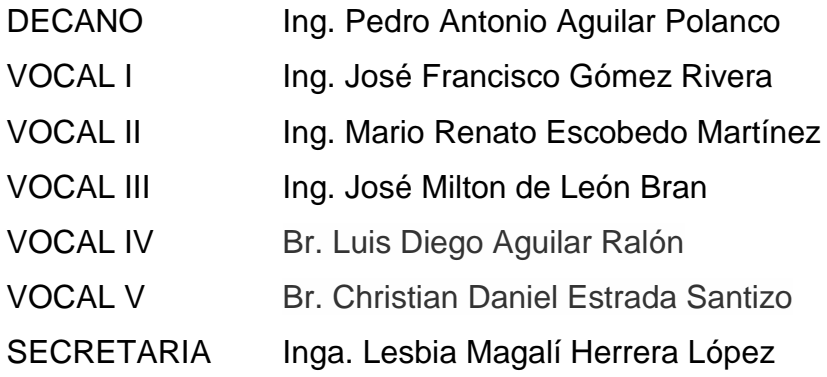

## **TRIBUNAL QUE PRACTICÓ EL EXAMEN GENERAL PRIVADO**

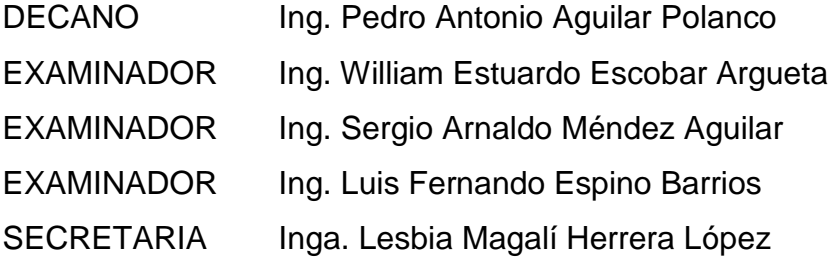

# **HONORABLE TRIBUNAL EXAMINADOR**

En cumplimiento con los preceptos que **establece** la ley de la Universidad de San Carlos de Guatemala, presento a su consideración mi trabajo de graduación titulado:

# **APLICACIÓN MÓVIL DE EXPEDIENTE CLÍNICO PERSONAL**

Tema que me fuera asignado por la Dirección de la Escuela de Ingeniería en Ciencias y Sistemas, con fecha octubre de 2018.

Aufricht (1)

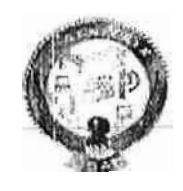

,.

Guatemala, 28 de marzo de 2019

lng. Carlos Azurdia Docente Facultad de Ingeniería USAC.

Respetable Ing. Azurdia:

Por este medio yo Everest Darwln Medinilla Rodríguez, hago de su conocimiento que el estudiante Adrian Fernando Burgos Herrera que se Identiflca con CUI No. 2131 90214 0101 y código estudiantil I\Jo. 201114683, ha concluido el trabajo **de graduación** titulado "Aplicación móvil de expediente clínico personal".

Sin otro particular:

**Lating.** Everest Darwin Medihilla Rodríguez F

Col. 4332 emedin@gmail.com

> fverest *Darwin* Medinllla Rodríguez Ingeniero en Ciencios y Sistemas

> > --✓

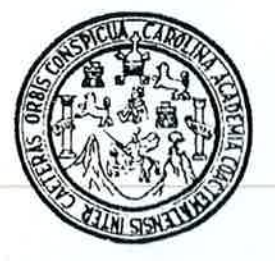

Universidad San Carlos de Guatemala Facultad de Ingeniería Escuela de Ingeniería en Ciencias y Sistemas

Guatemala, 24 de abril de 2019

Ingeniero Marlon Antonio Pérez Türk Director de la Escuela de Ingeniería En Ciencias y Sistemas

Respetable Ingeniero Pérez:

Por este medio hago de su conocimiento que he revisado el trabajo de graduación del estudiante ADRIAN FERNANDO BURGOS HERRERA con carné 201114683 y CUI 2131 90214 0101 titulado APLICACIÓN MÓVIL DE EXPEDIENTE CLÍNICO PERSONAL y a mi criterio el mismo cumple con los objetivos propuestos para su desarrollo, según el protocolo aprobado.

Al agradecer su atención a la presente, aprovecho la oportunidad para suscribirme,

Atentamente,

arlos Alfredo Azurdi Coordinador de Privados <del>ilón de *T*rabajos</del> de Graduación

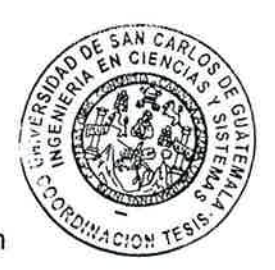

E S UNIVERSIDAD DE SAN CARLOS C DE GUATEMALA U E Г A D FACULTAD DE INGENIERIA E ESCUELA DE INGENIERÍA EN **CIENCIAS Y SISTEMAS** TEL: 24188000 Ext. 1534  $\blacksquare$ N G E N El Director de la Escuela de Ingeniería en Ciencias y Sistemas de la ı Facultad de Ingeniería de la Universidad de San Carlos de E Guatemala, luego de conocer el dictamen del asesor con el visto R bueno del revisor y del Licenciado en Letras, del trabajo de 1 graduación "APLICACIÓN MÓVIL DE EXPEDIENTE CLÍNICO A PERSONAL", realizado por el ADRIAN FERNANDO BURGOS HERRERA aprueba el presente trabajo y solicita la autorización del Е N mismo. C  $\overline{1}$ "ID Y ENSEÑAD A TODOS" E N GOAD DE SAN CARLOS DE GUA C DIRECCION DE  $\mathbf{I}$ **IGENIERIA EN CIENCIAS** Y SISTEMAS A S  $Ing. M$ Escuela de Ingenfería en Ciencias y Sistemas Y S п S T Guatemala, 15 de mayo de 2019 E M A S

Universidad de San Carlos de Guatemala

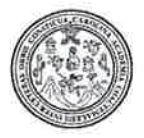

Facultad de Ingeniería Decanato

DTG. 234.2019

El Decano de la Facultad de Ingeniería de la Universidad de San Carlos de Guatemala, luego de conocer la aprobación por parte del Director de la Escuela de Ingeniería en Ciencias y Sistemas, al Trabajo de Graduación MÓVIL DE **CLÍNICO APLICACIÓN EXPEDIENTE** titulado: PERSONAL, presentado por el estudiante universitario: Adrian Fernando Burgos Herrera, y después de haber culminado las revisiones previas bajo la responsabilidad de las instancias correspondientes, autoriza la impresión del mismo.

**IMPRÍMASE:** 

Guatemala, mayo de 2019

Ing, Pedro/Antonio Aguilar Polanco Decano **ULRSIDAD DE SAN CARLOS DE** DECANO **FACULTAD DE INGEMERIA** 

/gdech

# **ACTO QUE DEDICO A:**

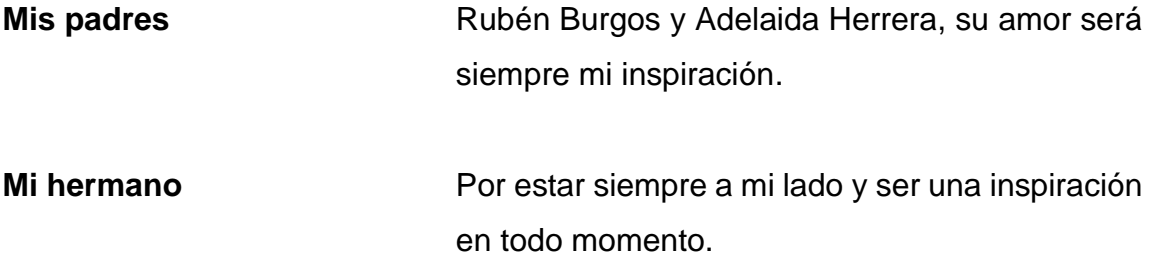

# **AGRADECIMIENTOS A:**

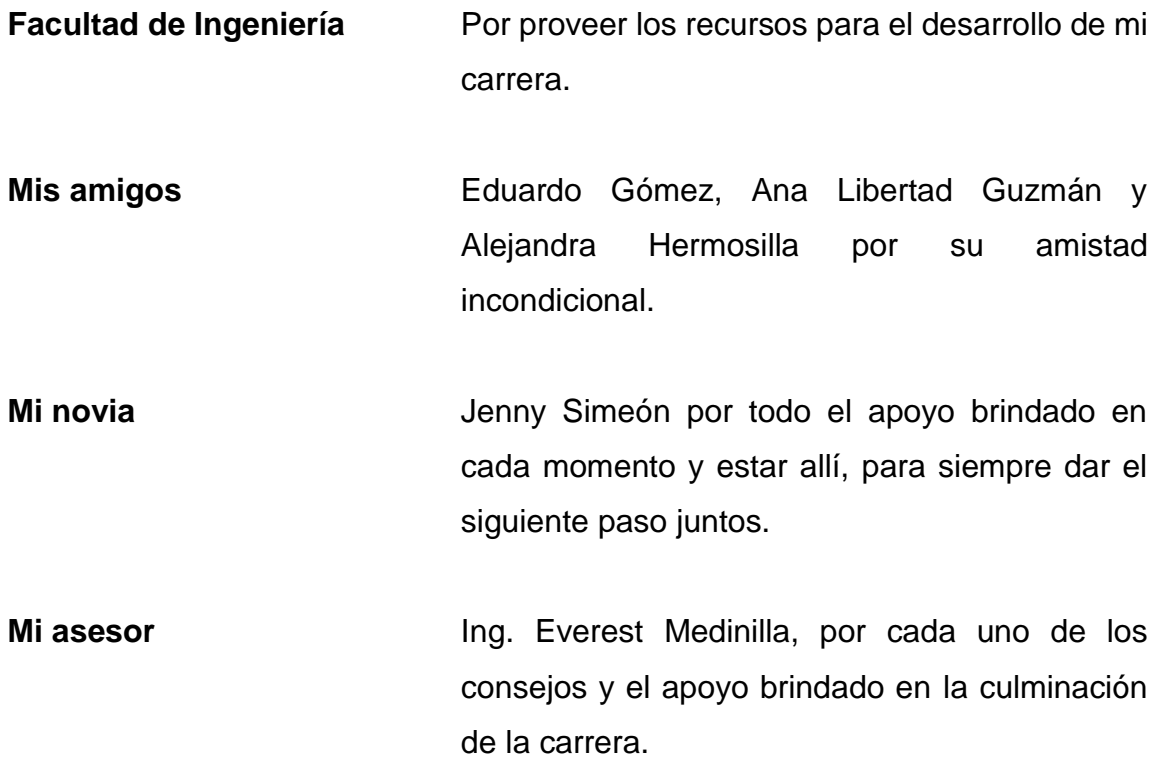

# ÍNDICE GENERAL

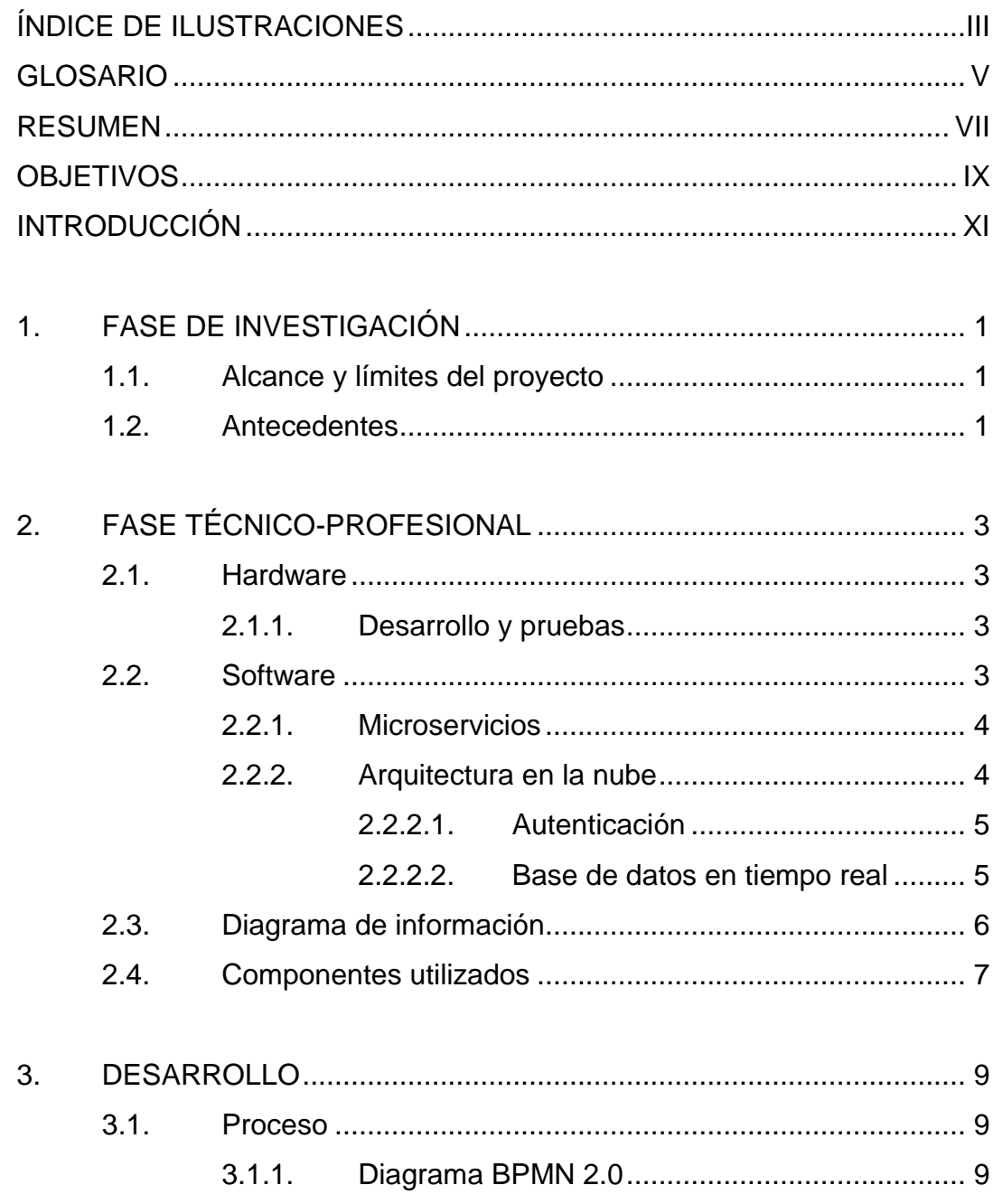

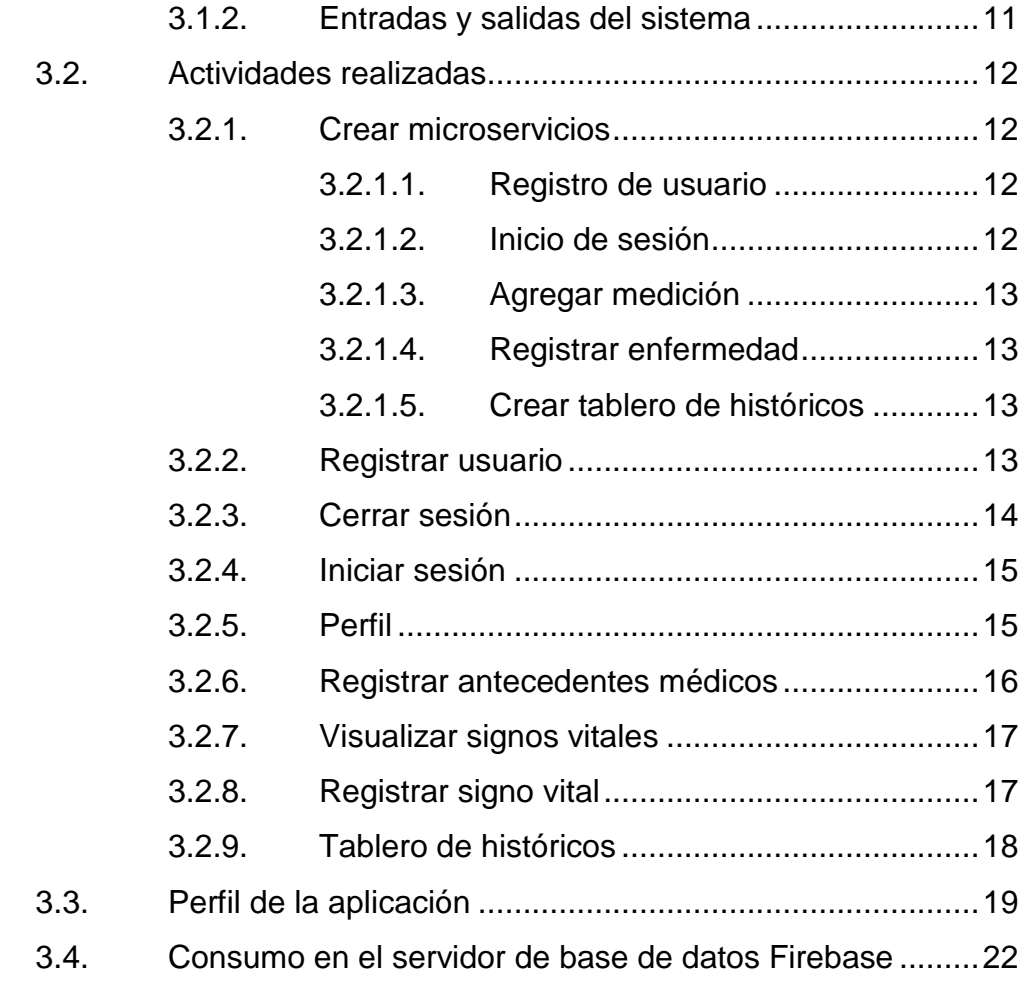

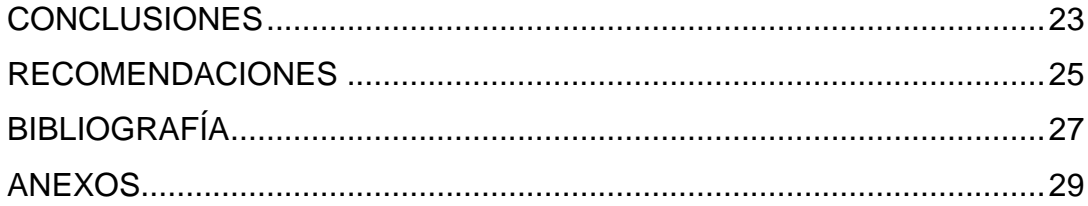

# ÍNDICE DE ILUSTRACIONES

### **FIGURAS**

<span id="page-12-0"></span>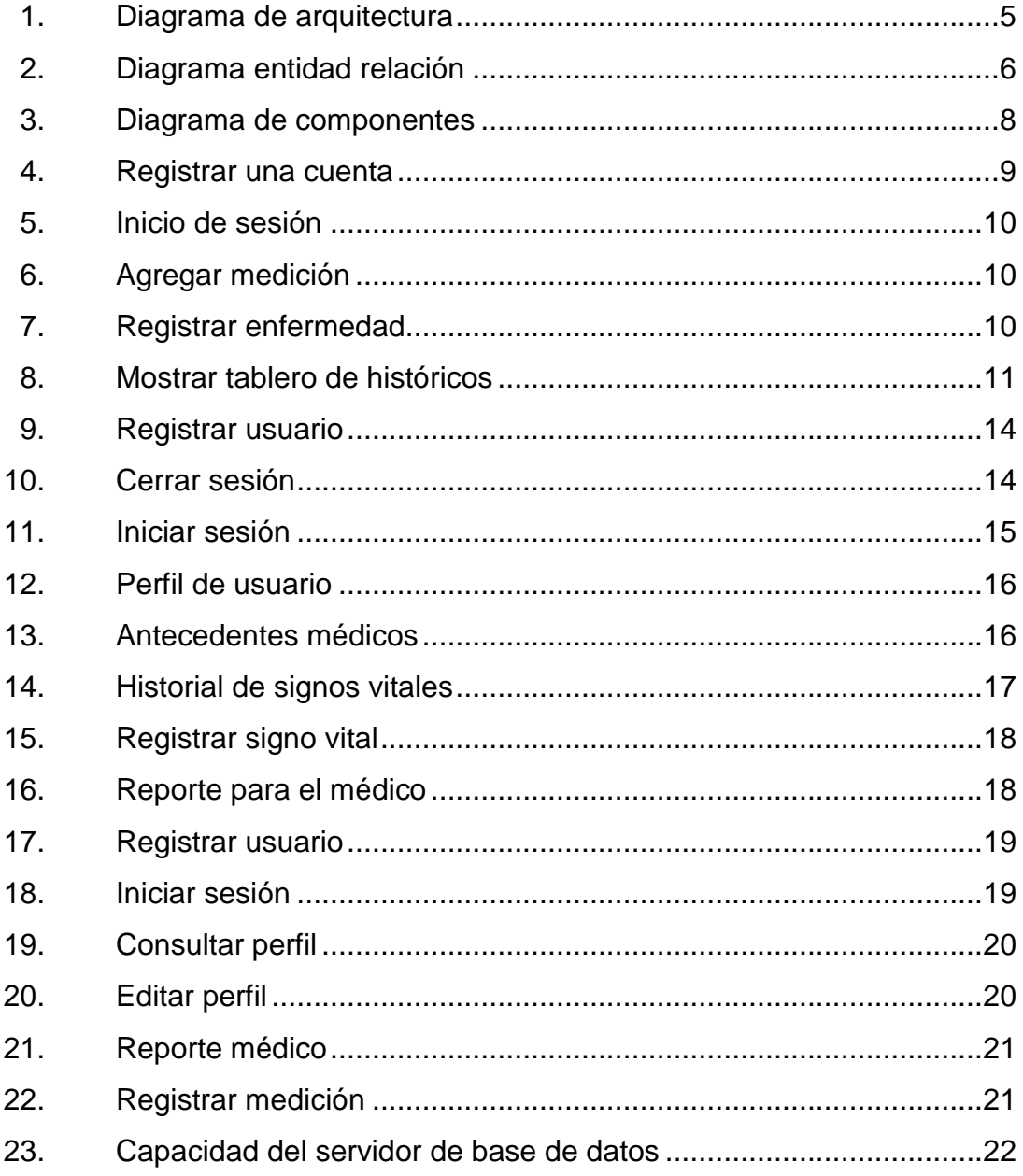

# **GLOSARIO**

<span id="page-14-0"></span>**Material Design** Serie de directrices brindadas por google para la creación y diseño de aplicaciones tanto para dispositivos móviles con sistema operativo Android como páginas web.

**Kitkat** Versión 4.4 del sistema operativo Android.

**Java** Lenguaje de programación orientado a objetos.

**Firebase** Conjunto de tecnologías creadas por Google entre las cuales contamos con Authentication, Realtime Database y Functions.

**Cloud Architecture** Conjunto de tecnologías que permite tener acceso a una diversidad de servicios por medio de internet.

### **RESUMEN**

<span id="page-16-0"></span>La aplicación móvil de expediente clínico personal, tiene la capacidad de registrar datos sobre signos vitales, tales como la presión y el pulso arterial, glucosa en la sangre y la temperatura corporal. Estos signos son importantes para personas que padecen enfermedades (renales crónicas, daño ocular, diabetes, taquicardia sinusal frecuente, entre otras).

Esta aplicación brinda la posibilidad de ingresar mediciones de signos vitales que el paciente requiere en su registro diario. De esta forma, el médico centraliza la información para consulta y análisis del paciente.

La aplicación cuenta con una arquitectura en la nube que soporta la información almacenada dentro de la base de datos en tiempo real de Firebase. Ofrece la posibilidad de acceder a los datos en cualquier momento, si se cuenta con conexión a internet. Estos datos se guardan y almacenan con la identidad de cada usuario registrado por medio del sistema de autenticación de Firebase con correo y contraseña.

# **OBJETIVOS**

### <span id="page-18-0"></span>**General**

Desarrollar una aplicación móvil para el manejo del expediente clínico personal, que permita al médico conocer el historial de salud para apoyar la toma de decisiones e indicaciones médicas o iniciar con tratamientos nuevos.

### **Específicos**

- 1. Ingresar los signos vitales a través de la aplicación móvil de expediente clínico personal.
- 2. Crear un tablero de históricos para establecer controles según el interés médico-paciente.
- 3. Registrar antecedentes de enfermedades tanto familiares como personales.

### **INTRODUCCIÓN**

<span id="page-20-0"></span>La aplicación móvil de expediente clínico personal, proveerá de ventajas al sector salud y a personas con enfermedades: renales crónicas, daño ocular, diabetes, taquicardia sinusal frecuente, entre otras, brindándoles la oportunidad de realizar un control sistemático de los signos vitales, así como el registro de las condiciones médicas del paciente.

Esta aplicación proveerá, al médico y al paciente, la información sobre los controles y registros de los signos vitales diarios. De esa forma el médico dispondrá de información real para diagnosticar y tomar decisiones bajo el conocimiento del expediente clínico personal del paciente.

La aplicación se basó en los aspectos enfocados a los dispositivos con sistema operativo Andoid con versión mínima 4.4 Kitkat.

La aplicación móvil de expediente clínico personal cuenta con la arquitectura en la nube, con infraestructura proporcionada por Google, bajo la tecnología de Firebase y la capacidad de utilizar los microservicios que realizan la conexión a la base de datos en tiempo real, de manera asíncrona, permitiéndole a la aplicación tener la capacidad de cargar cada uno de los módulos de manera independiente.

La fase de desarrollo del expediente clínico personal comprende cada uno de los procesos de la aplicación como el registro de cuenta, inicio de sesión, cerrar sesión, agregar medición, registrar enfermedad, administrar perfil de

usuario y mostrar el tablero de históricos, así mismo, son definidas las distintas entradas y salidas que se poseen dentro del sistema.

# **1. FASE DE INVESTIGACIÓN**

#### <span id="page-22-1"></span><span id="page-22-0"></span>**1.1. Alcance y límites del proyecto**

Proveer, en el sector salud, un mejor nivel de vida hacia los pacientes con enfermedades crónicas, que permita llevar un control, registro y record sobre el expediente clínico personal, dotando de información al médico para soportar la toma de decisiones.

La aplicación móvil de expediente clínico personal, es una aplicación enfocada a dispositivos con sistema operativo Android con versión mínima de 4.4. Kitkat

El sistema por desarrollar no involucra control de medicamentos ni la toma de los mismos, así como establecer horarios para ingerir pastillas.

#### <span id="page-22-2"></span>**1.2. Antecedentes**

En relación a la búsqueda de antecedentes se localizó física y virtual, el estudio de tesis de Girón Moscoso titulada "Desarrollo de Expediente Electrónico Para la Liga Nacional Contra el Cáncer", de la Facultad de Ingeniería de la Universidad de San Carlos de Guatemala. El propósito de este estudio fue proporcionar a la Liga Nacional Contra el Cáncer el expediente electrónico para que esa institución redujera los archivos físicos y, con ello, el uso excesivo de papel. (1).

Se localizó, de forma virtual, el trabajo de tesis llevado a cabo por Andrade García, Guevara Hernández, Jaimes Arévalo, titulado "Sistema Informatico para la Administración de Medicamentos, Insumos y Expedientes Clínicos del Hospital Nacional Santa Gertrudis San Vicente" de la Facultad Multidisciplinaria Paracentral, Departamento de Informática, Universidad de El Salvador. Su propósito fue Desarrollar un Sistema Informático para la Administración de Expedientes Clínicos, Insumos y Medicamentos en el Hospital Nacional Santa Gertrudis del departamento de San Vicente para llevar a cabo el control de los pacientes, proporcionarles su medicamento y ordenar sus exámenes de laboratorios para realizarlos en el hospital. (2).

Así mismo, se cuenta en el mercado con aplicaciones orientadas a la toma de medicamentos para establecer alarmas, recordatorios y duración del tratamiento, pero estas no cuentan con un registro de signos vitales centralizado.

# **2. FASE TÉCNICO-PROFESIONAL**

<span id="page-24-0"></span>Se cuenta con una arquitectura de microservicios para la ejecución de cada uno de forma autónoma y obtener un bajo acoplamiento entre la aplicación y la tecnología en la cual estos se han implementado.

#### <span id="page-24-1"></span>**2.1. Hardware**

Para la ejecución correcta de la aplicación se debe contar con un dispositivo con sistema operativo Android teniendo instalada como mínimo su versión 4.4 Kitkat.

#### **2.1.1. Desarrollo y pruebas**

<span id="page-24-2"></span>Dentro del ambiente de desarrollo se utiliza una laptop marca ASUS con procesador Core i7-4700 con 8GB de RAM y una tarjeta de video NVIDIA GFORCE GTX 850 de 2GB

Para las pruebas se utiliza JUnit dentro del IDE Androd Studio donde se incorporan los paquetes necesarios para su ejecución.

#### <span id="page-24-3"></span>**2.2. Software**

Para el desarrollo de la aplicación se utilizó el software Android Studio (versión 3.2) con el lenguaje de programación Java para la creación de clases y sus métodos así como archivos de estructura XML para la definición de diseños con tecnología Material Design.

#### **2.2.1. Microservicios**

<span id="page-25-0"></span>Cada uno de los microservicios se desarrolla en lenguaje java con dependencias de Firebase. Se conecta a la base de datos en tiempo real proporcionada por esta tecnología, para tener objetos encargados de escuchar los cambios realizados en cada uno de los registros. De esta manera se actualizan los datos sin recargar las pantallas.

Los microservicios son almacenados dentro de servidores en la nube por Google Cloud Platform. Los microservicios brindan la respuesta a su solicitud en formato JSON el cual es recibido y procesado por la aplicación, luego, se convierte la respuesta en objetos Java para poder ser manipulados.

#### **2.2.2. Arquitectura en la nube**

<span id="page-25-1"></span>Con la capacidad de cómputo que ofrece la nube, es posible almacenar datos a los cuales se puede acceder en cualquier parte con conexión a internet. La arquitectura que se emplea para desarrollo de la aplicación es una arquitectura basada en la nube en Google Cloud Platform con la tecnología de Firebase, teniendo la capacidad de utilizar funciones tales como autenticación y base de datos en tiempo real.

<span id="page-26-2"></span>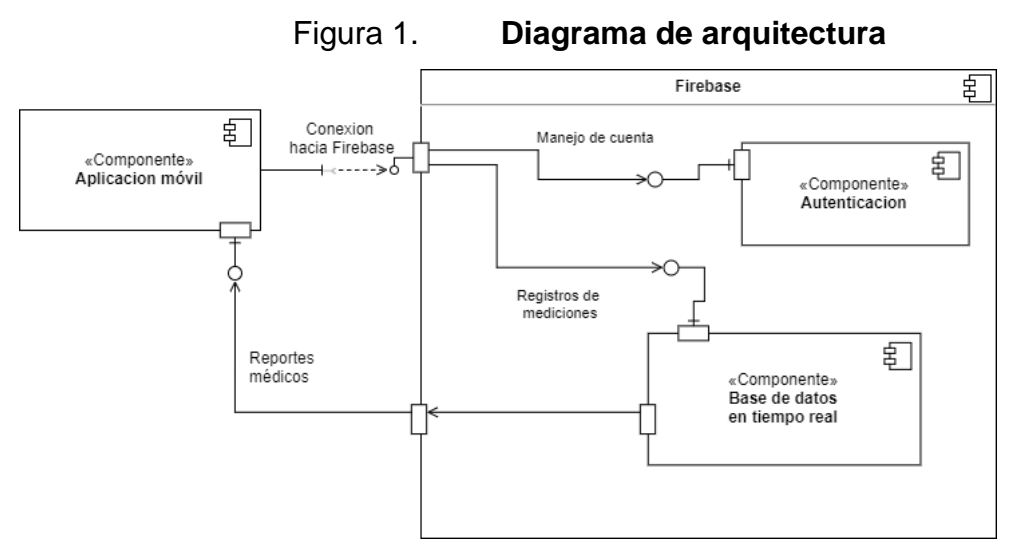

Fuente: elaboración propia, empleando draw.io.

#### **2.2.2.1. Autenticación**

<span id="page-26-0"></span>Firebase brinda la capacidad de utilizar el servicio de autenticación brindado por Google con bibliotecas fáciles de usar. Este servicio admite autenticación de los usuarios por medio de correo y contraseña (creando una contraseña encriptada) (3)

#### **2.2.2.2. Base de datos en tiempo real**

<span id="page-26-1"></span>Es una base de datos alojada en la nube, los datos son almacenados en formato JSON y sincronizados en tiempo real para permitir el uso de la información en diversas aplicaciones ya sean web o móvil. (4)

#### <span id="page-27-0"></span>**2.3. Diagrama de información**

Para el almacenamiento de la información se cuenta con el siguiente diagrama entidad relación que representa de forma gráfica la manera como están almacenados los datos y las relaciones que estos tienen entre sí.

<span id="page-27-1"></span>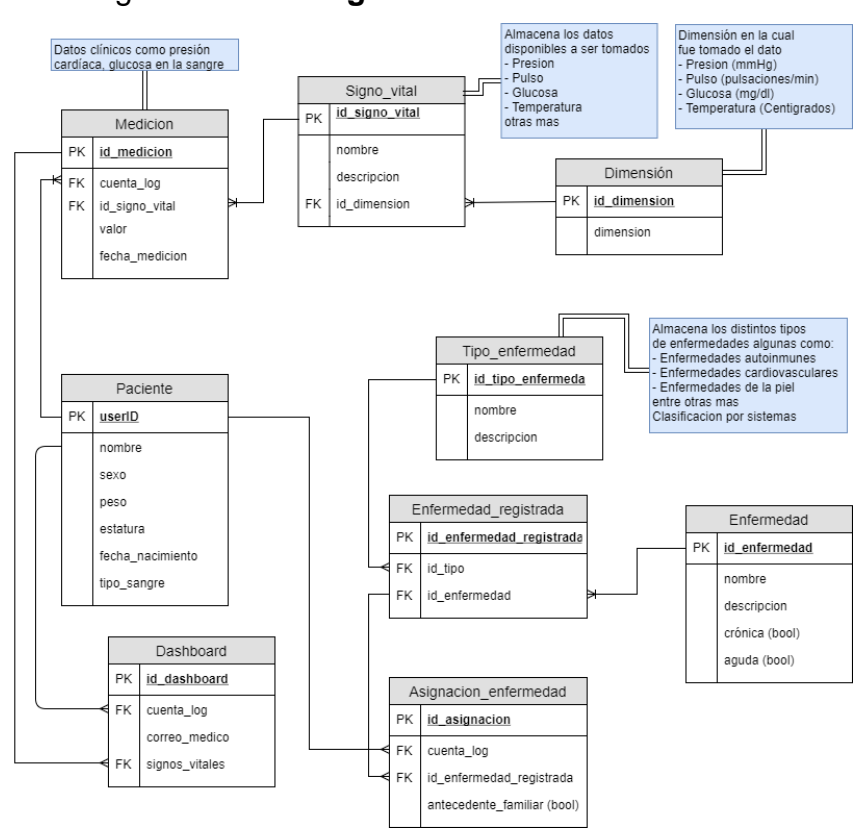

Figura 2. **Diagrama entidad relación**

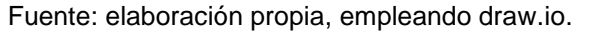

#### <span id="page-28-0"></span>**2.4. Componentes utilizados**

Se cuenta con una serie de componentes, cada uno, situado en su ambiente correspondiente, los cuales son: el ambiente Android, se enfoca en la ejecución de las operaciones lógicas en el componente de registro de mediciones, también se cuenta con componentes tales como el manejo de cuenta, encargado de verificar y guardar la información personal y los reportes médicos que realiza solicitudes hacia la base de datos y verificar la información del usuario y representarlos, luego, en una gráfica. El ambiente de Firebase cuenta con dos componentes, el primero, es autenticación, encargado de la seguridad e identidad de cada usuario, el segundo el cual es el componente de la base de datos en tiempo real, encargado de autorizar las inserciones y contestando a las peticiones solicitadas por los componentes del ambiente de android de manera asíncrona.

<span id="page-29-0"></span>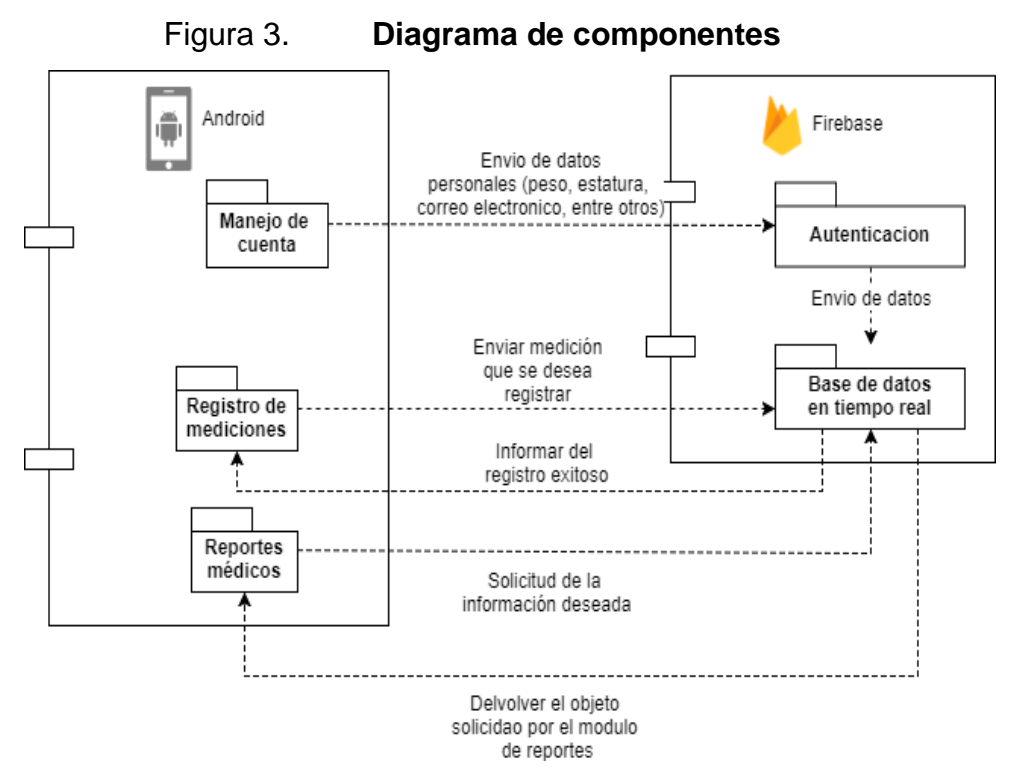

Fuente: elaboración propia, empleando draw.io.

## **3. DESARROLLO**

#### <span id="page-30-1"></span><span id="page-30-0"></span>**3.1. Proceso**

El sistema cuenta con distintos procesos que se desarrollan según la solicitud que el usuario realice. Puede ingresar mediciones, como glucosa, presión, pulso y temperatura. Además indica enfermedades padecidas por el usuario o enfermedades padecidas por algún familiar y deben formar parte del expediente clínico personal.

La aplicación cuenta con proceso de selección de datos para la creación de un tablero de históricos. Para la generación de este tablero, se indica el tipo de signo vital que se desea visualizar y muestra un histórico de los datos ingresados correspondientes al signo vital seleccionado.

#### **3.1.1. Diagrama BPMN 2.0**

<span id="page-30-2"></span>A continuación, se muestran los diagramas BPMN, los cuales brindan una manera estandarizada para la representación del flujo de los procesos e indica cada uno de los pasos que sigue la aplicación cuando se realiza uno de los procesos posibles.

<span id="page-30-3"></span>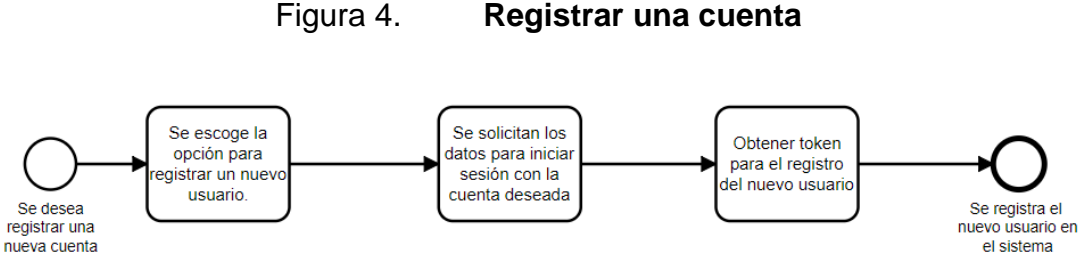

Fuente: elaboración propia, empleando cawemo.

<span id="page-31-0"></span>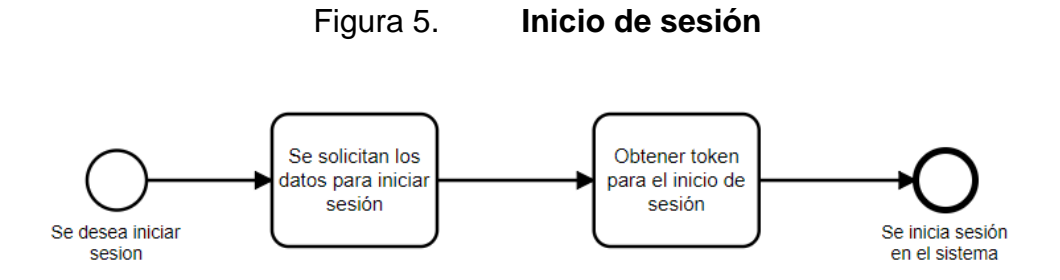

Fuente: elaboración propia, empleando cawemo.

Figura 6. **Agregar medición**

<span id="page-31-1"></span>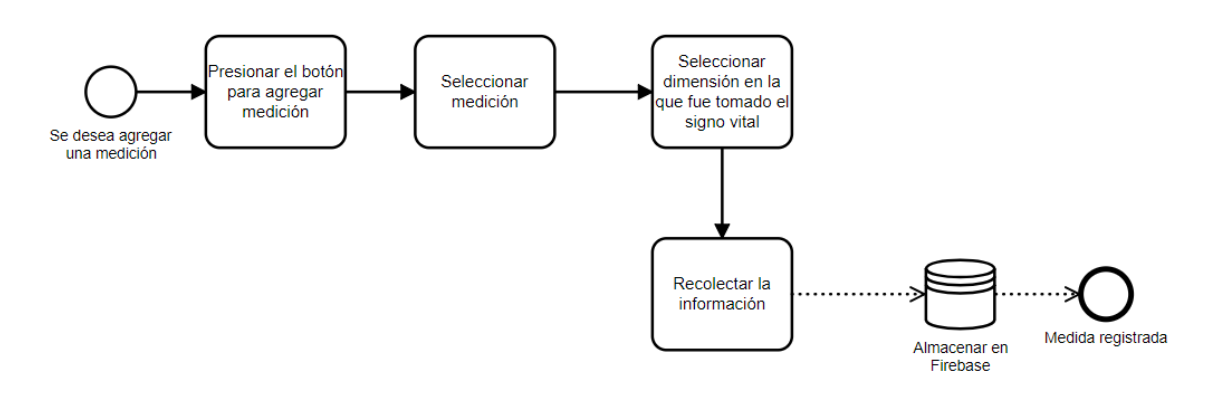

Fuente: elaboración propia, empleando cawemo.

Figura 7. **Registrar enfermedad**

<span id="page-31-2"></span>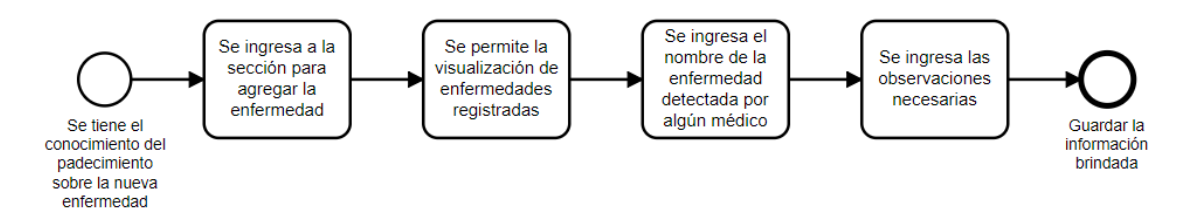

Fuente: elaboración propia, empleando cawemo.

<span id="page-32-1"></span>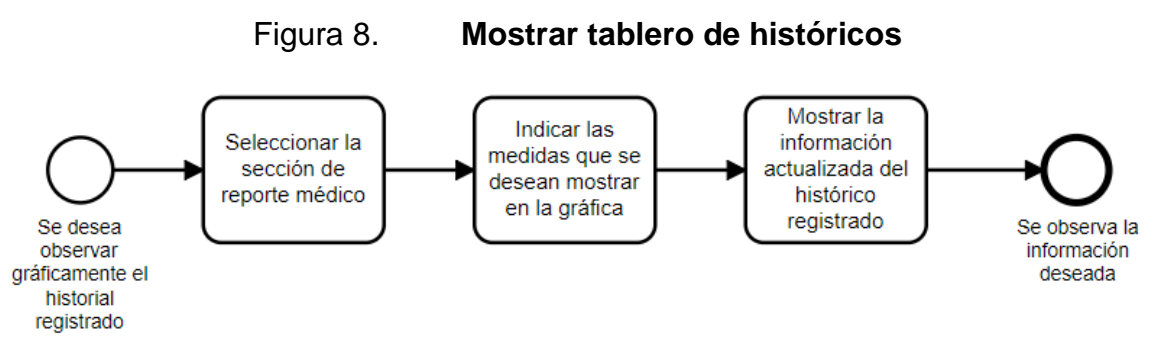

Fuente: elaboración propia, empleando cawemo.

#### **3.1.2. Entradas y salidas del sistema**

<span id="page-32-0"></span>Se cuenta con entradas como, la información brindada por el usuario al registrar una cuenta, datos utilizados en reportes y la información que se muestra de manera permanente al usuario en cada una de las pantallas. Además, cuenta con entradas, como las de cada una de las mediciones ingresadas por el usuario, por ejemplo, glucosa, presión, pulso y temperatura. También pueden ser ingresados al sistema datos como, el peso, la estatura, fecha de nacimiento, sexo y tipo de sangre.

Dentro del sistema se cuenta con formas distintas de presentar la información, de manera gráficas, mostrando las últimas tres tomas de medidas, hasta la creación de un tablero de históricos para la visualización de cada uno de estos valores. Estos se muestran de manera tal que el médico pueda revisar el estado del paciente en ciertos periodos.

#### <span id="page-33-0"></span>**3.2. Actividades realizadas**

Se presentan actividades realizadas durante el proyecto las cuales se clasifica por orden de importancia dentro de la construcción, tales actividades están clasificadas dentro de, creación de microservicios, registro de usuario, inicio de sesión, agregar medición, registrar enfermedad, crear tablero de históricos y establecer el menú de navegación.

#### **3.2.1. Crear microservicios**

<span id="page-33-1"></span>Teniendo como referencia una arquitectura en la nube también llamada Cloud Architecture, los microservicios utilizados, están basados en las funciones que brinda de sincronización Firebase con su base de datos en tiempo real la cual permite una comunicación asíncrona, brindando la capacidad de cargar componentes de manera independiente.

#### **3.2.1.1. Registro de usuario**

<span id="page-33-2"></span>Servicio que brinda la capacidad de registrar a un usuario dentro de la aplicación, solicitando datos tales como el nombre, apellido, correo electrónico una contraseña con un mínimo de seis caracteres así como la confirmación de la misma.

### **3.2.1.2. Inicio de sesión**

<span id="page-33-3"></span>Microservicio capaz de identificar al usuario que desea acceder al sistema brindándole permisos exclusivamente para visualizar su información y los datos que lo involucran directamente.

#### **3.2.1.3. Agregar medición**

<span id="page-34-0"></span>Permite al usuario agregar una medición específica a su registro, mandando como parámetro qué signo vital desea ingresar, el valor que este signo vital ha registrado y, adicionalmente, se manda el identificador del usuario al que corresponde la medición.

#### **3.2.1.4. Registrar enfermedad**

<span id="page-34-1"></span>Brinda la capacidad de registrar una enfermedad asociada al usuario que ha iniciado sesión dentro de la aplicación indicando el tipo de enfermedad, la enfermedad especifica que se desea ingresar y si esta es de un antecedente familiar o una enfermedad detectada.

#### **3.2.1.5. Crear tablero de históricos**

<span id="page-34-2"></span>Capaz de generar el tablero de históricos con el parámetro indicado por el usuario el cual debe de ser de tipo texto y contener el nombre de la medida que se desea graficar.

#### **3.2.2. Registrar usuario**

<span id="page-34-3"></span>Se realiza el registro de usuario dentro de la aplicación, permitiendo el ingreso inmediato a los datos correspondientes, para ingresar mediciones, y registro de enfermedades.

<span id="page-35-1"></span>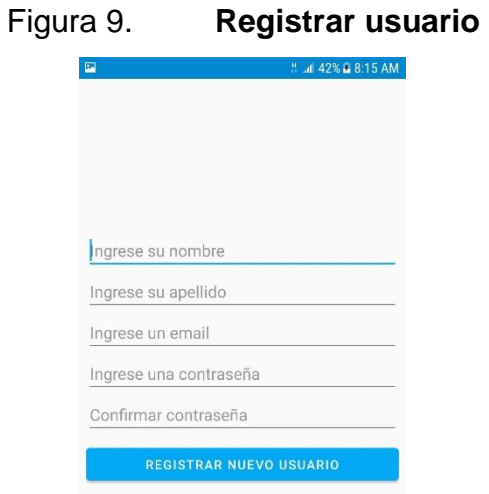

Fuente: elaboración propia, empleando Android Studio.

### **3.2.3. Cerrar sesión**

<span id="page-35-2"></span><span id="page-35-0"></span>Esta opción le brinda al usuario la capacidad de terminar la sesión en el dispositivo actual, para poder dar inicio con el registro de un nuevo usuario o realizar un inicio de sesión distinto.

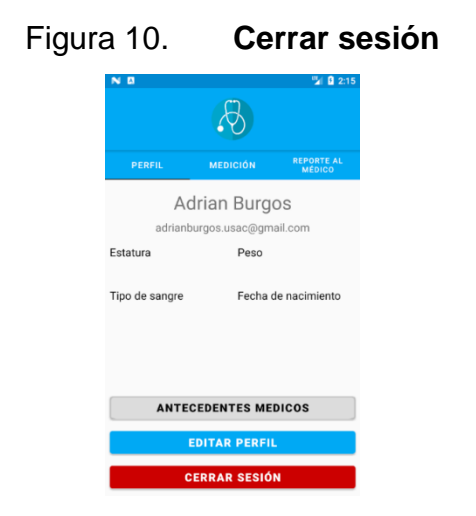

Fuente: elaboración propia, empleando Android Studio.

### **3.2.4. Iniciar sesión**

<span id="page-36-2"></span><span id="page-36-0"></span>El usuario posee la opción de iniciar sesión con sus datos de correo y contraseña ingresados previamente en el registro de usuario.

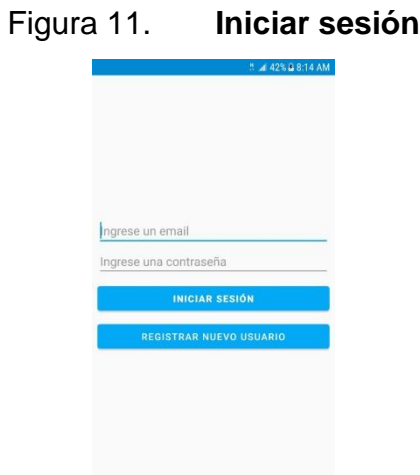

Fuente: elaboración propia, empleando Android Studio.

### **3.2.5. Perfil**

<span id="page-36-1"></span>Permite agregar datos personales como la fecha de nacimiento, estatura, peso, género y las condiciones médicas padecidas.

<span id="page-37-1"></span>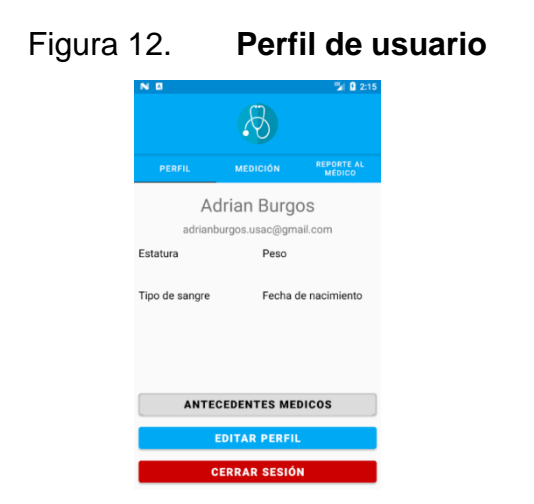

Fuente: elaboración propia, empleando Android Studio.

#### **3.2.6. Registrar antecedentes médicos**

<span id="page-37-0"></span>Dentro del perfil de usuario se cuenta con la sección de antecedentes médicos. En esta se permite agregar antecedentes médicos que hayan sido identificados previamente, ya sea que haya sido padecida por un familiar o una enfermedad que ha sido diagnosticada recientemente.

<span id="page-37-2"></span>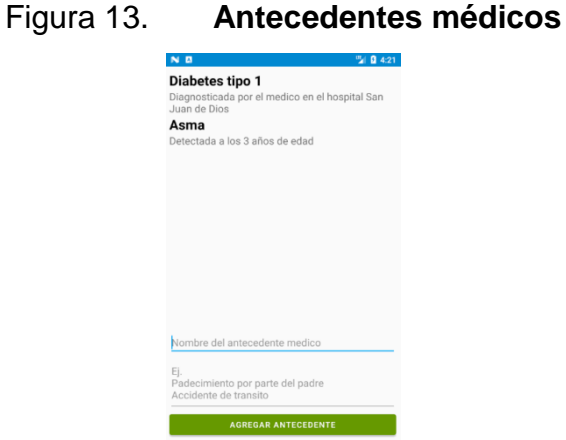

Fuente: elaboración propia, empleando Android Studio.

### **3.2.7. Visualizar signos vitales**

<span id="page-38-2"></span><span id="page-38-0"></span>Se cuenta con una pantalla donde se pueden observar los tres últimos signos vitales han sido ingresados por el usuario.

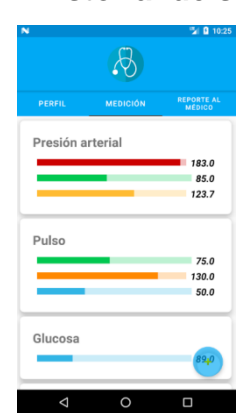

Figura 14. **Historial de signos vitales**

Fuente: elaboración propia, empleando Android Studio.

#### **3.2.8. Registrar signo vital**

<span id="page-38-1"></span>La aplicación brinda la opción de ingresar signos vitales, como presión arterial, nivel de glucosa, temperatura corporal.

<span id="page-39-1"></span>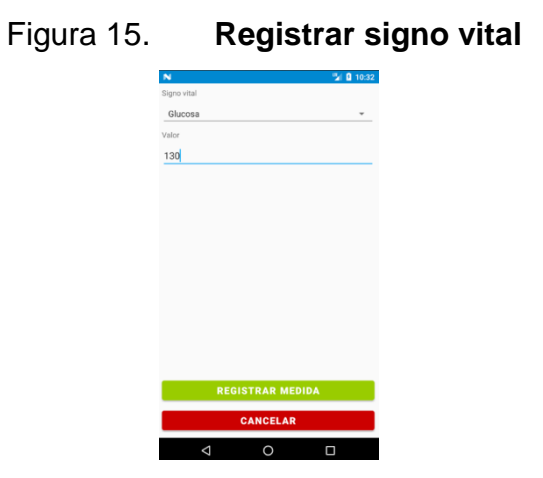

Fuente: elaboración propia, empleando Android Studio.

#### **3.2.9. Tablero de históricos**

<span id="page-39-2"></span><span id="page-39-0"></span>Despliega el historial de los signos vitales registrados previamente, mostrando una gráfica donde se observa el comportamiento del cuerpo del paciente, para apoyar al médico en la toma de decisiones.

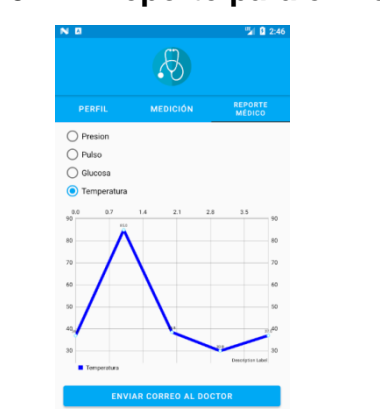

Figura 16. **Reporte para el médico**

Fuente: elaboración propia, empleando Android Studio.

#### <span id="page-40-0"></span>**3.3. Perfil de la aplicación**

En esta sección se muestra el comportamiento que tiene la aplicación en al momento de realizar cada uno de sus procesos de manera correcta brindando información del consumo de CPU, memoria y redes del dispositivo que este ejecutando la aplicación.

<span id="page-40-1"></span>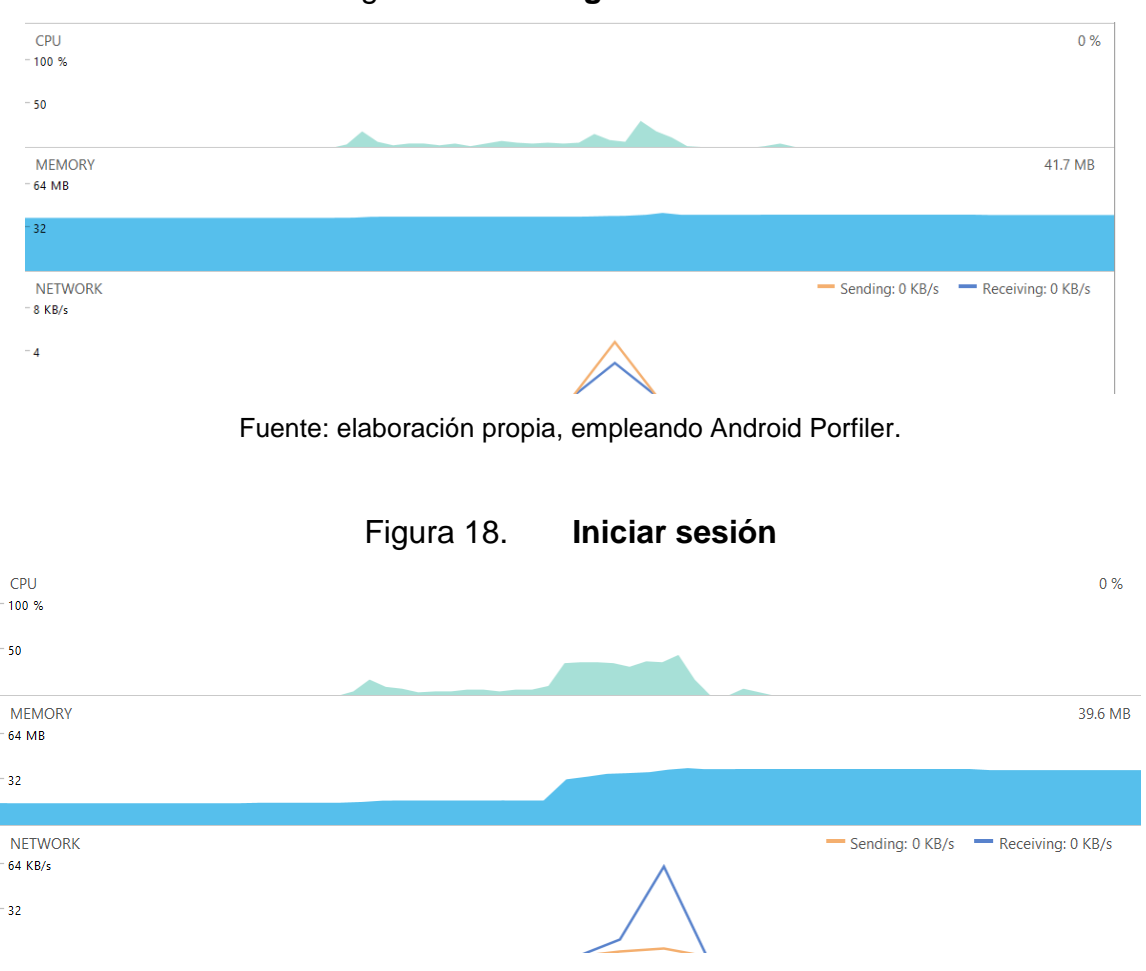

Figura 17. **Registrar usuario**

<span id="page-40-2"></span>Fuente Fuente: elaboración propia, empleando Android Porfiler.

<span id="page-41-0"></span>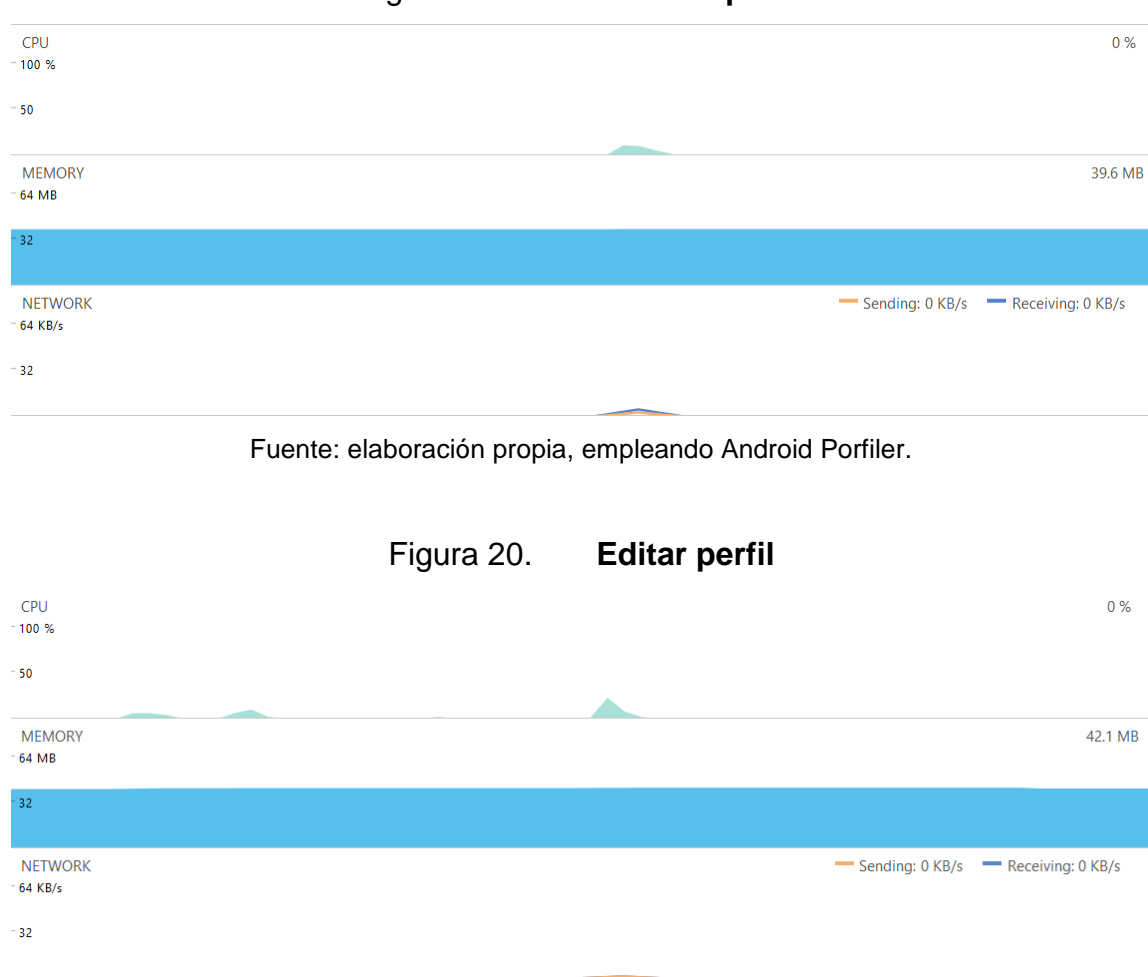

### Figura 19. **Consultar perfil**

<span id="page-41-1"></span>Fuente: elaboración propia, empleando Android Porfiler.

<span id="page-42-0"></span>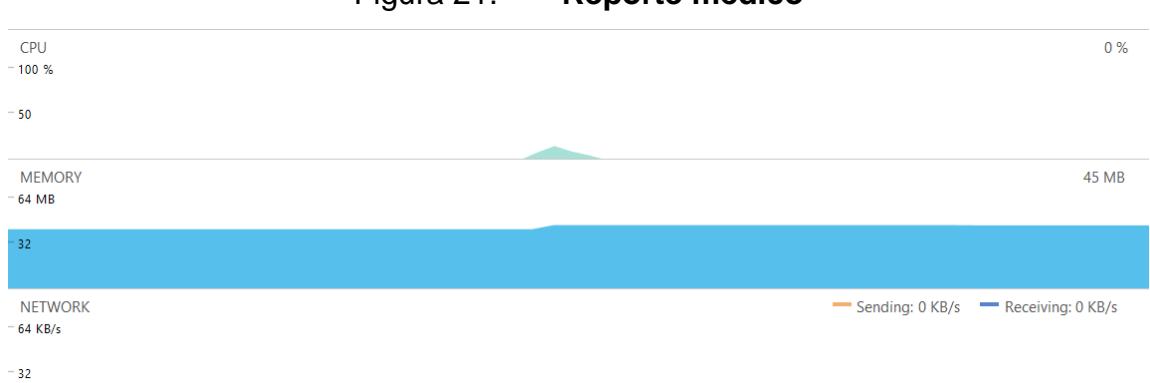

#### Figura 21. **Reporte médico**

Fuente: elaboración propia, empleando Android Porfiler.

<span id="page-42-1"></span>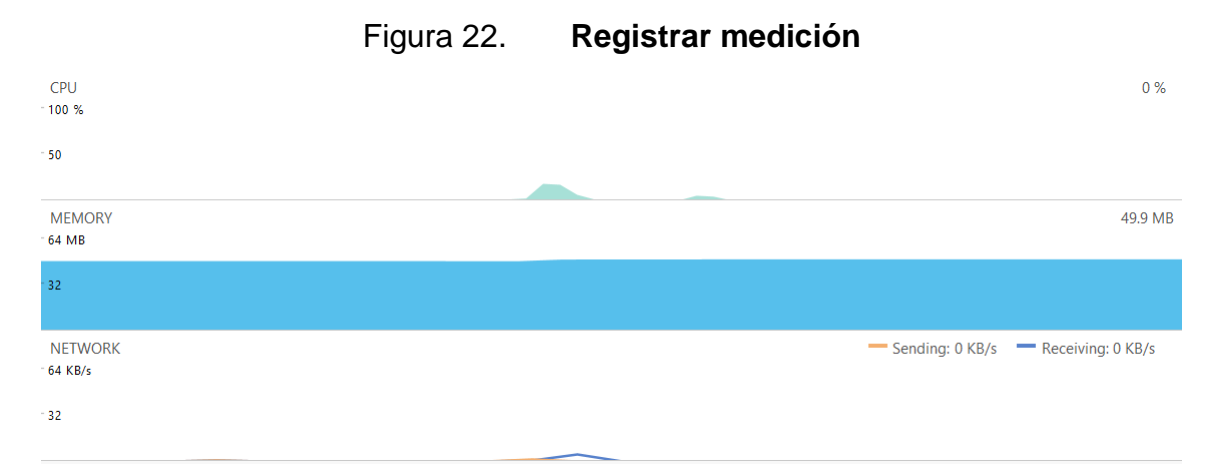

Fuente: elaboración propia, empleando Android Porfiler.

Se observa que el único instante en que se tiene un consumo de las redes del dispositivo es cuando la aplicación realiza la inserción o consulta hacia la base de datos. Esto se debe tomar en cuenta para propiciar un ahorro del consumo de los datos móviles para los usuarios.

Es notorio que, igual que la memoria del dispositivo, solamente aumente en los momentos cuando se usan los métodos de comunicación asíncrona con la base de datos.

#### <span id="page-43-0"></span>**3.4. Consumo en el servidor de base de datos Firebase**

La capacidad de almacenar los datos en la nube conlleva una serie de restricciones para operar bajo la licencia de uso gratuito por lo cual, al realizar pruebas se han consumido 2,6MB de memoria de 10GB disponibles durante un periodo de 10 días. De esta forma se obtiene que, la cantidad de usuarios que puede manejar la aplicación para mantenerse bajo el uso de la licencia gratuita es de 1300, como capacidad máxima de la base de datos, con un máximo de 8MB de memoria por usuario al mes.

<span id="page-43-1"></span>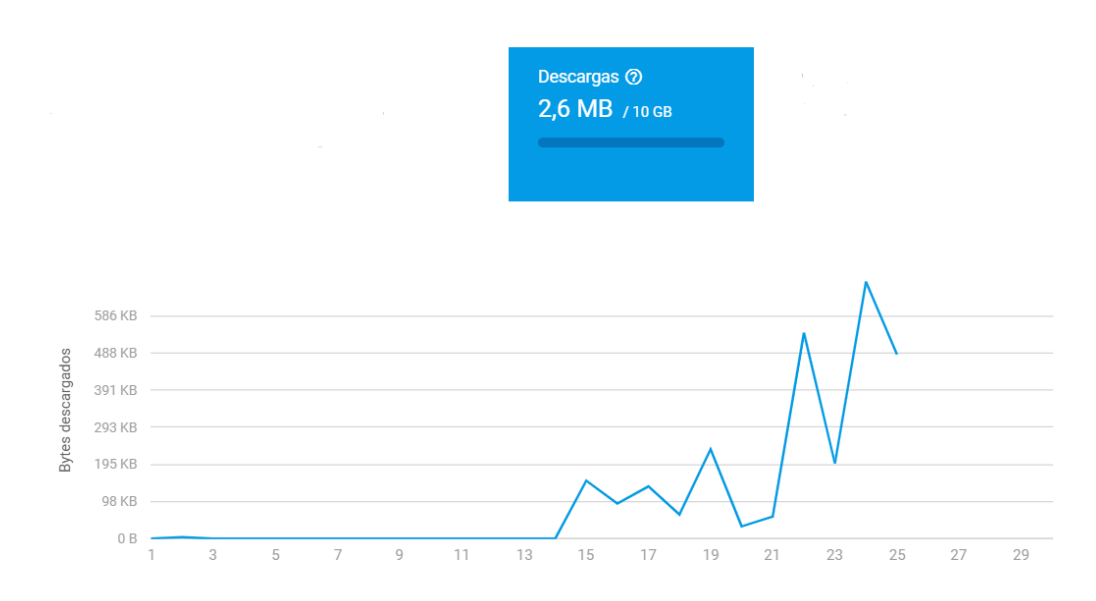

Figura 23. **Capacidad del servidor de base de datos**

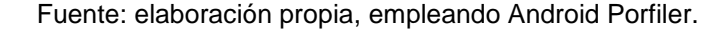

# **CONCLUSIONES**

- <span id="page-44-0"></span>1. Por medio de la pantalla principal se realiza el ingreso de cada uno de los signos vitales permitidos por la aplicación, con lo cual el usuario puede observar el registro de cada uno de los signos vitales deseados.
- 2. Atendiendo a la necesidad de facilitarle la interpretación de los datos ingresados por el usuario, al médico se dispone de dos formas de generar las gráficas, una que muestra las últimas tres mediciones ingresadas y donde se muestran todas las mediciones; con esto es posible que la aplicación se adapte a situaciones en particular para generar una experiencia agradable en los usuarios.
- 3. Considerando que para un médico es importante conocer los padecimientos anteriores de un paciente o si existen factores hereditarios para una condición en particular, la aplicación provee una sección en la cual un paciente puede indicar si padece de una enfermedad y el motivo o el momento en el cual le fue diagnosticada.

# **RECOMENDACIONES**

- <span id="page-46-0"></span>1. Para futuros avances de la aplicación se recomienda agregar signos vitales personalizados los cuales puedan ser ingresados por el usuario.
- 2. Brindar la capacidad de personalizar los rangos en los que se encuentran los límites de cada uno de los signos vitales.
- 3. Brindar la capacidad de enviar por correo electrónico el reporte médico, mostrando las gráficas y los datos de los signos vitales deseados.

# **BIBLIOGRAFÍA**

- <span id="page-48-0"></span>1. ANDRADE GARCÍA, Yaneth Aracely; Guevara Hernández, María Geraldina y Jaimes Arévalo, Rosa Yeni. *Repositorio*  **Centroamericano** SIIDCA. [En línea]. <http://ri.ues.edu.sv/3361/1/70101884.pdf.>. [Consulta: Agosto de 2018].
- 2. Google Firebase. *Firebase.* [En línea]. <https://firebase.google.com/docs/database/?authuser=0>. [Consulta: noviembre de 2018].
- 3. GIRÓN MOSCOSO, Roger Alexander. *Repositorio Centroamericano SIIDCA.* **I** [En línea]. <http://www.repositorio.usac.edu.gt/8632/1/Roger%20Alexander% 20Gir%C3%B3n%20Moscoso.pdf>. [Consulta: Agosto de 2018.]

### **ANEXOS**

<span id="page-50-0"></span>Para realizar la instalación de la aplicación en su formato .apk se debe proceder con los pasos siguientes:

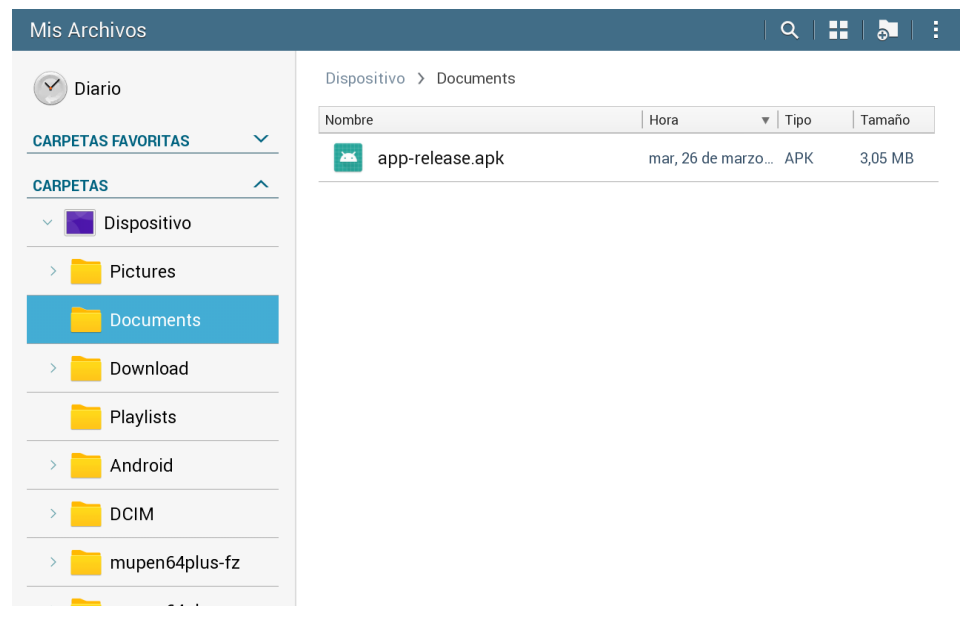

Anexo 1. **Seleccionar la aplicación dentro del dispositivo**

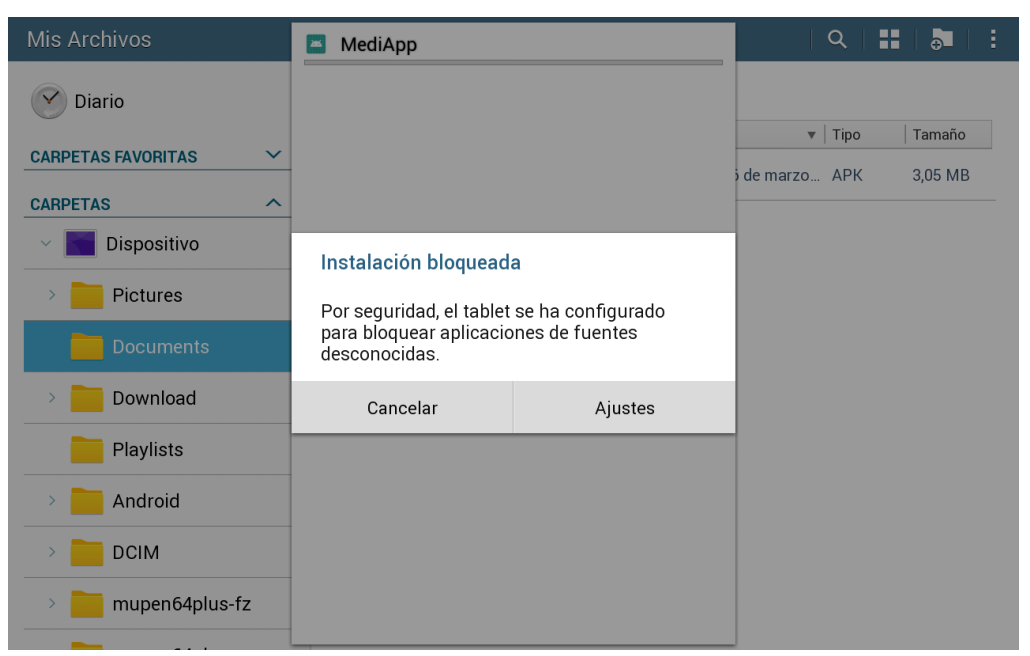

### Anexo 2. **Mensaje de bloqueo a instalaciones de terceros**

Fuente: captura de pantalla en un dispositivo Samsung.

#### Anexo 3. **Confirmar instalación de fuentes desconocidas**

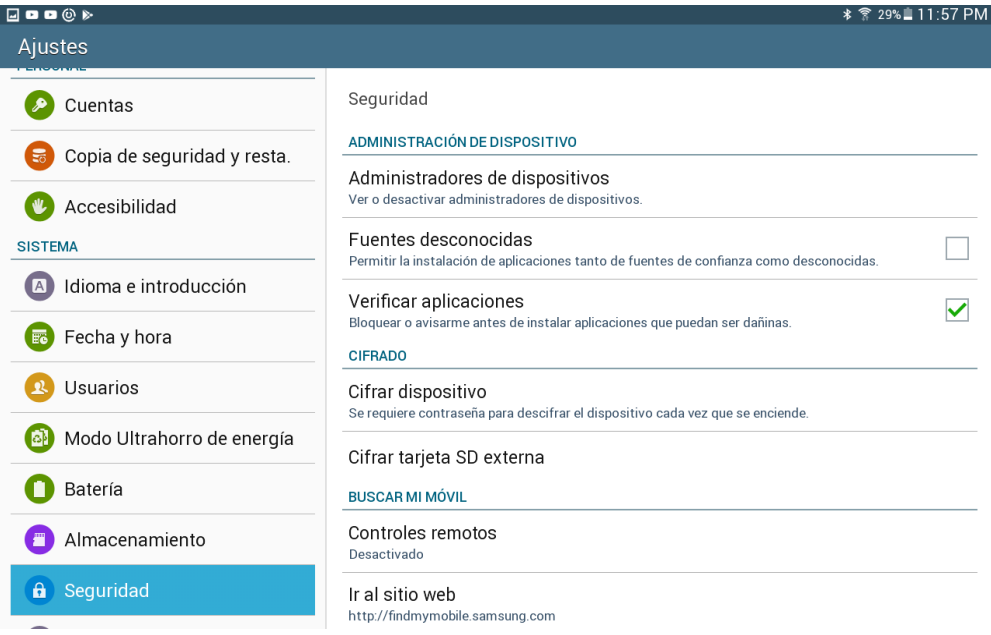

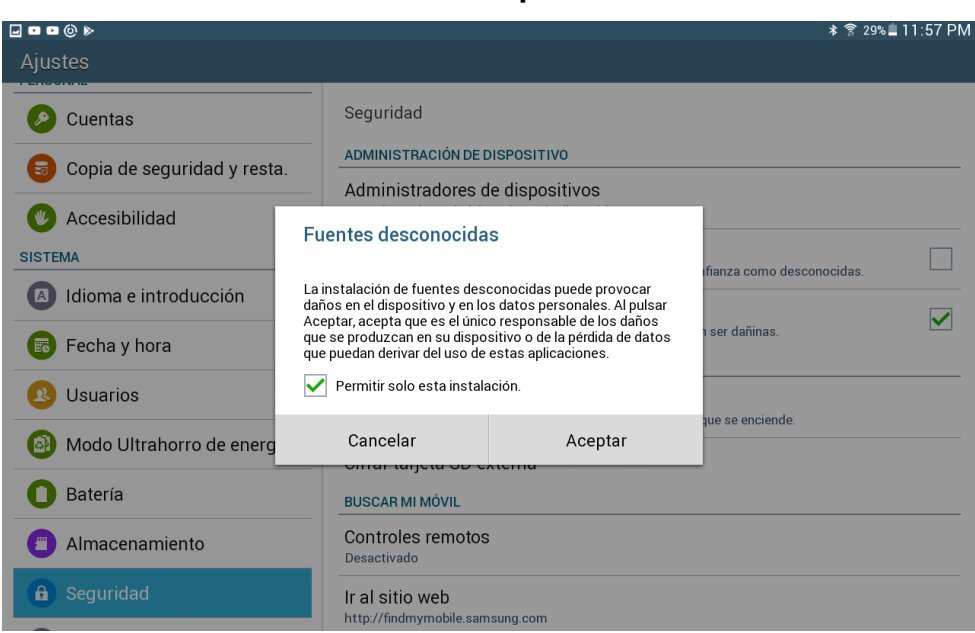

Anexo 4. **Permitir solamente para la instalación actual**

Fuente: captura de pantalla en un dispositivo Samsung.

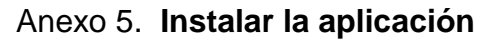

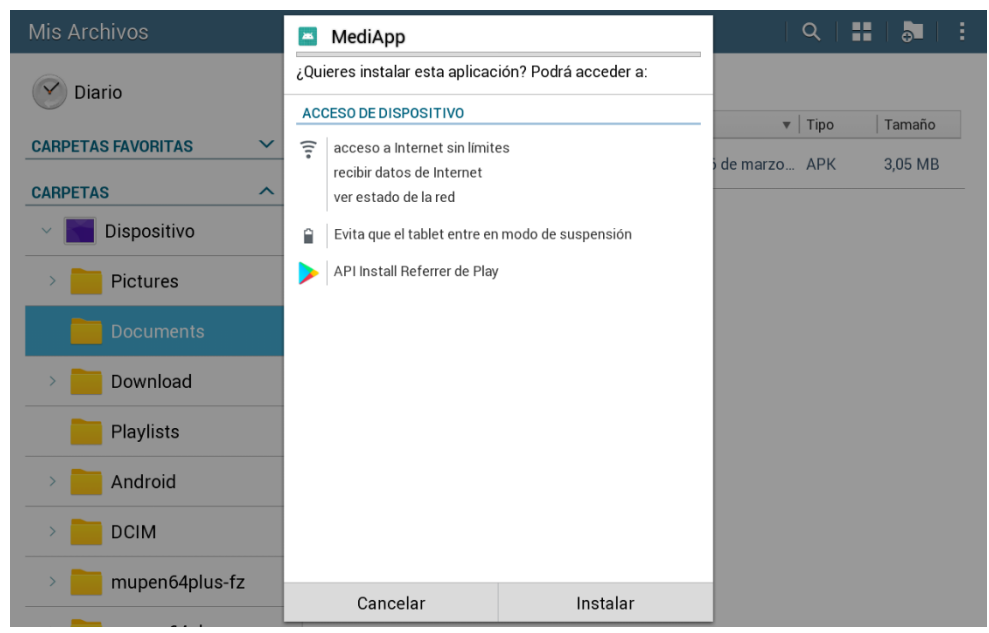

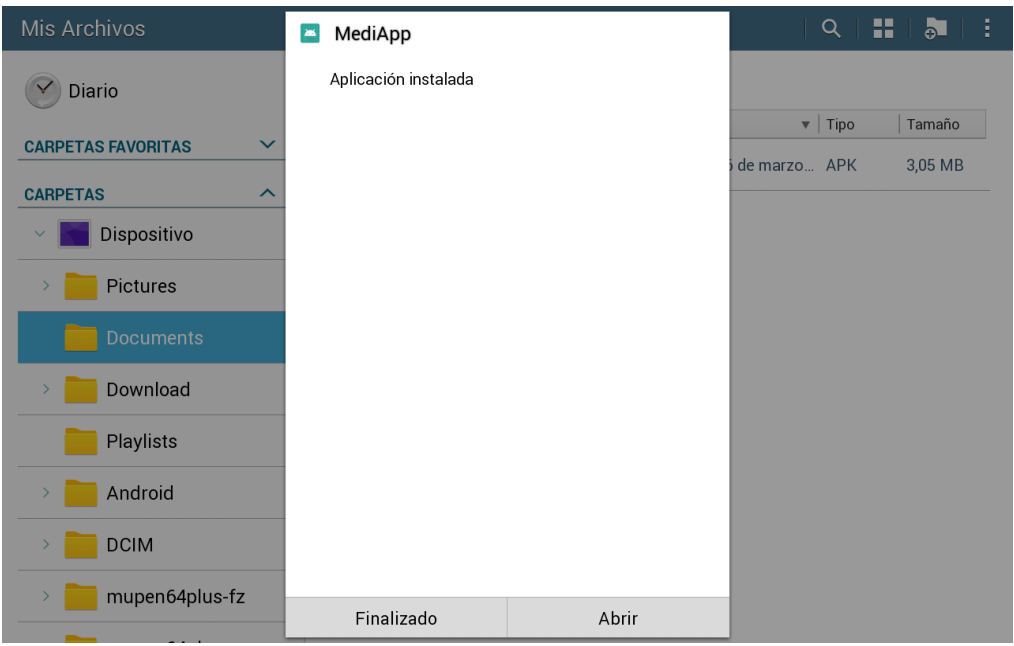

Anexo 6. **Instalación completada**

Fuente: captura de pantalla en un dispositivo Samsung.

# Anexo 7. **Se tiene acceso a la aplicación**

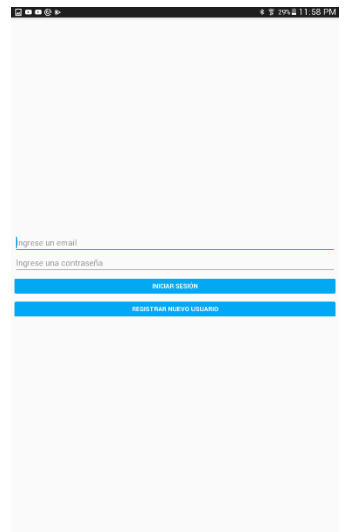